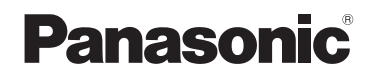

使用说明书 高清摄像机

# 型号 **HC-W585GK HC-W585MGK HC-V385GK**

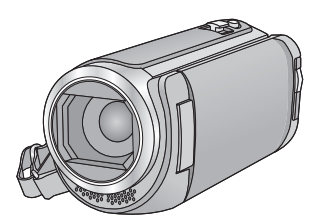

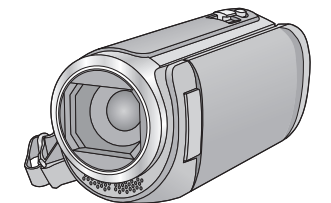

请于使用前仔细阅读操作使用说明书,并将说明书妥善保管,以备将来使用。

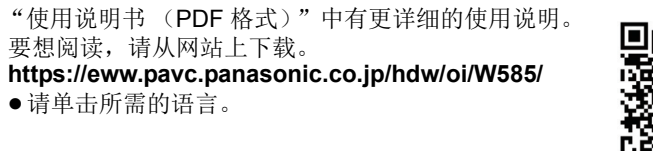

HƏMI

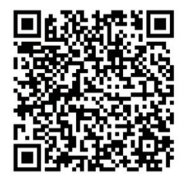

**TTI DOLBY AUDIO"** 

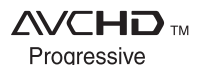

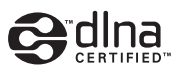

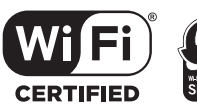

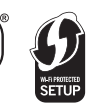

DVQX1192YA

# 安全注意事项

## 警告 **:**

为了减少火灾、触电或产品损坏的 危险,

- ●请勿让本机遭受雨淋、受潮、滴 上或溅上水。
- ●请勿将花瓶等盛满液体的物品置 于本机上。
- ≥请仅使用推荐的附件。
- 请勿卸下盖子。
- ≥请勿自行维修本机。请向有资格 的维修人员请求维修。

### 注意!

为了减少火灾、触电或产品损坏的 危险,

- 请勿将本机安装或置于书柜、壁 橱或其他密闭的空间里。请确保 本机通风良好。
- ≥请勿让报纸、桌布、窗帘等类似 物品堵塞住本机的通风孔。
- 请勿将占燃的蜡烛等明火火源置 于本机上。

电源插头是断路装置。安装本机, 使得可以立即从电源插座上拔下电 源插头。

本机供在温和及热带气候地区使 用。

## ■ 关于电池

#### 警告

电池有发生火灾、爆炸和灼伤的危 险。请勿对其拆卸、加热至 60 °C 以上或焚烧。

# 注意

- ≥如果电池更换得不正确,会有发 生爆炸的危险。请仅用制造商建 议使用的类型的电池进行更换。
- ≥废弃电池时,请与当地机构或经 销商联系,询问正确的废弃方 法。

## ■ 产品标识

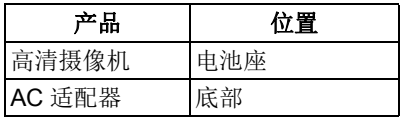

本设备包含型号核准代码为 : CMIIT ID: 2014DJ5079 的无线电发 射模块。

## ■ 使用时的注意事项

使用时,本机和 **SD** 卡都会变热。 这并非故障。

使本机尽可能远离电磁设备 (如微波 炉、电视机、视频游戏机等)。

- ●如果在电视机上方或其附近使用本 机,本机上的图像和 / 或声音可能 会受到电磁波辐射的干扰。
- 请勿在移动电话附近使用本机, 否 则可能会影响图像和 / 或声音的品 质。
- 扬声器或大型发动机产生的强大的 磁场效应,可能会损坏录制的数 据,或者可能会使图片变形。
- ≥由微处理器产生的电磁波辐射,可 能会对本机产生负面影响,以致干 扰图像和 / 或声音。
- ≥如果本机由于受电磁设备的影响而 停止正常工作,请关闭本机,并取 下电池或拔下 AC 适配器。然后, 重新安装电池或者重新连接 AC 适 配器并开启本机。

## 请勿在无线电发射器或高压线附近使 用本机。

≥如果在无线电发射器或高压线附近 拍摄,拍摄的图像和 / 或声音可能 会受到负面影响。

### 关于连接到 **PC**

● 请勿使用除提供的 USB 电缆以外的 任何其他电缆。

## 关于连接到电视机

●请勿使用其他任何 HDMI mini 电缆, 只使用提供的 HDMI mini 电缆。

### 请务必使用提供的接线和电缆。如果 使用可选附件,请使用随机提供的接 线和电缆。

#### 请勿拉伸接线和电缆。

### 请勿向本机喷洒杀虫剂或挥发性化学 药品。

- ●如果用此类化学药品喷洒本机, 机 身可能会被损坏,表面漆可能会脱 落。
- ●请勿让橡胶或塑料制品与本机长时 间接触。

#### 清洁

- ●清洁之前,请取下电池或者从 AC 电 源插座上拔下 AC 适配器, 然后用 软的干布擦拭本机。
- ≥如果本机非常脏,请将布用水浸湿 后用力拧干,然后用湿布来擦拭本 机。之后,再用一块干布擦干本 机。
- ≥使用汽油、涂料稀释剂、酒精或洗 碟剂可能会造成摄像机的机身发生 变化或表面涂层剥落。请勿使用这 些溶剂。
- ≥使用化学除尘布时,请按照此布随 附的说明书进行操作。

### 打算长时间不使用本机时

≥将本机存放在衣柜或橱柜中时,建 议同时放入一些干燥剂 (硅胶)。

## 请务必在使用后取出电池。

- ≥如果仍将电池装在本机上,即使关 闭本机电源,也会有微量电流继续 流动。让本机保持此状态可能会导 致电池过度放电。这会导致电池即 使在充电后也无法使用。
- ≥应将电池存放在凉爽而干燥的地 方,并应尽可能地使温度保持恒 定。 (推荐的温度: 15 °C 至 25 °C, 推荐的湿度: 40%RH 至 60%RH)
- ≥如果长时间存储电池,我们建议您 每年对其充一次电,并在将充满后 的电量完全消耗殆尽以后重新将其 存储起来。

#### 如果在对电池充电后,其工作时间仍 然很短,则电池有可能已经达到使用 寿命。请购买一块新的电池。

### 关于 **SD** 卡

- ≥记忆卡存取指示灯点亮时,请勿进 行以下操作 :
	- $-$ 取出 SD 卡
	- j关闭本机
	- $-\frac{1}{2}$  一插入及拔下 USB 连接电缆
	- j使本机受到震动或撞击

## ■ 关于录制动态影像的录制格式

### ● 本机不支持用其他设备录制的动态 影像。

使用本机录制动态影像,可以选择 AVCHD\*1、 MP4 或 iFrame 录制格 式。

\*1 与 AVCHD Progressive (1080/ 50p) 兼容。

### **AVCHD:**

适合在高清电视上观看或保存到 光盘 \*2 中。

- \*2 可用以下方法保存以 1080/50p 录 制的影像 :
	- 使用 HD Writer LE 3.2 将影像复制 到光盘中。
	- j将影像复制到支持 AVCHD Progressive 的 Panasonic Bluray 光盘录像机。

#### **MP4:**

这是适合用 PC 回放或编辑的录制格 式。

●与以AVCHD格式录制的动态影像不 兼容。

#### **iFrame:**

这是适合用 Mac (iMovie 等 ) 回放或 编辑的录制格式。

●与以AVCHD格式录制的动态影像不 兼容。

## ■ 关于录制内容的赔偿

对于由于任何类型的问题所导致的录 制或编辑内容的丢失而造成的直接或 间接的损失, Panasonic 不承担任何 责任,并且如果录制或编辑不正常工 作, Panasonic 也不对任何内容提供 保证。同样,以上陈述也适用于对本 机 (包括任何其他非内置内存的相关 部分)进行的任何类型的维修的情 况。

## ■ 关于水汽凝结(当镜头或 LCD 监视器雾化时)

温度或湿度有变化时会发生水汽凝 结,例如将本机从室外或寒冷的室内 拿到温暖的室内时等。因为可能会导 致镜头或 LCD 监视器变脏、发霉或 损坏, 所以请注意。 将本机拿到有温差的地方时,如果等 约 1 小时本机习惯了目的地的室温,<br>可以防止水汽凝结。 (温差大时, 请 可以防止水汽凝结。 将本机放入塑料袋等中,去除袋中的 空气,然后将袋密封。) 发生了水汽凝结时,请取下电池和 / 或 AC 适配器, 就那样放置本机约 1 小时。本机习惯了周围的温度时,

雾化会自然消失。

### ■ 本机可以使用的记忆卡 **SD** 记忆卡、 **SDHC** 记忆卡和 **SDXC** 记忆卡

- 不带 SDHC 标志的4 GB 以上的记忆 卡或不带 SDXC 标志的 48 GB 以 上记忆卡不符合 SD 记忆卡规格。
- ●有关SD卡的更多详情,请参阅第12 页。

## ■ 就本使用说明书而言

- SD 记忆卡、SDHC 记忆卡和 SDXC 记忆卡统称为 "SD 卡"。
- ≥智能手机和平板电脑被表示为 "智 能手机"。
- ●可以用于动态影像录制模式的功能:

可以用于静态图片拍摄模式的功能: Ω

- •可以用于回放模式的功能 : 下 可以用于回放模式 (仅动态影像) 的功能: 可以用于回放模式 (仅静态图片) 的功能:
- ≥以录制格式 [AVCHD] 录制的场景 : "AVCHD 场景"
- 以录制格式 [MP4/iFrame] 录制的场 景、以 MP4 (1920×1080/25p)、 MP4 (1280×720/25p) 或 MP4 (640k360/25p) 保存的场景 : "MP4/iFrame 场景"
- 以录制模式 [iFrame] 录制的场景: "iFrame 场景"
- ≥[备份双摄像头]设置为[开]时,包含 与同时记录的通常的场景分开记录 的仅主摄像头的影像的场景 : 记录成双镜摄像机的备份的场景
- ●参考页码用箭头表示,示例:→00

≥在本使用说明书中,型号被简写如  $\top$  :

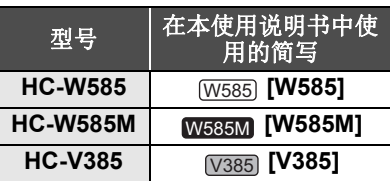

本使用说明书是为使用(W585)、 W585M 和 (V385)机型设计的。图片可 能与原型略有不同。

- ●本使用说明书中所用的图例是以 W585)机型进行说明的,但是,部 分说明也涉及到其他机型。
- ≥根据型号不同,某些功能是不可用 的。
- ≥ 、 和 对应Wi-Fi® W585 W585M V385 功能。
- ≥特点可能不同,因此请仔细阅读。
- ●根据购买地不同,可能不是所有机 型都有售。

## ∫ 安装 **HD Writer LE 3.2**

要下载 / 安装本软件, 请确认下面的 网站。

≥本软件可以通过下载获得,直到 2020 年 3 月末为止。

http://panasonic.jp/support/global/ cs/soft/download/f\_le32.html

**■ 下载使用说明书(PDF 格式)** 可以在设置菜单的 [ 在线手册 ] 中确 认可以下载使用说明书 (PDF 格式) 的网站的 URL 和 QR 码。

- ●触摸触摸式菜单上的 〖Ⅲ〗的 < (左 侧) / $\triangleright$  (右侧)显示 。 (<del>→</del> 16)
- **1** 触摸 。 **MENU**
- **2** 触摸 **[** 设置 **]**。
- **3** 触摸 **[** 在线手册 **]**。
- **4** 触摸想要确认的存取方式。

### **[URL** 显示 **]:**

在本机的 LCD 监视器上显示网站的 URL。

### **[USB** 连接 **]:**

在用 USB 电缆连接到本机的 PC 上 显示网站。单击 [OIBOOK], 会显示 在 PC 上。

### **[QR** 编码 **]:**

在本机的 LCD 监视器上显示网站的 QR 码。

●要想浏览或打印使用说明书 (PDF 格式),需要用到 Adobe Reader。 可以从下面的网站上下载您的操作系 统可以使用的 Adobe Reader 版本, 然后进行安装。 (截至 2017 年 1 月)

**http://www.adobe.com/products/ acrobat/readstep2.html**

# 目录

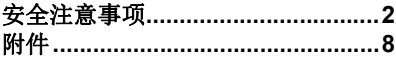

## 准备

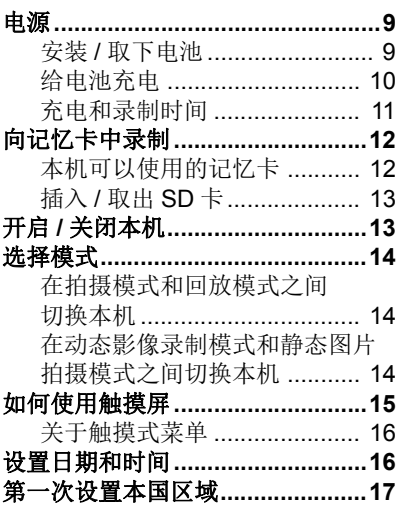

## 基本

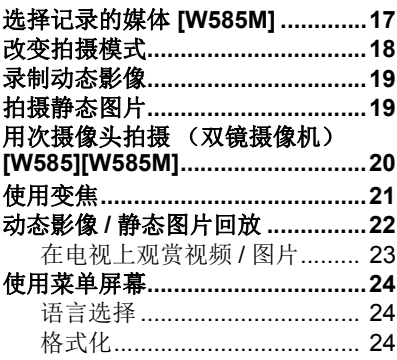

## Wi-Fi

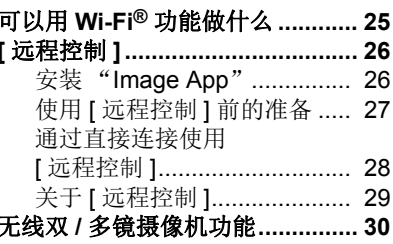

## 其他

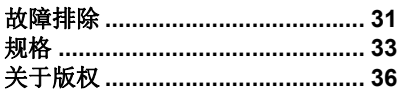

# 附件

使用本机前,请检查附件。 请将附件放在儿童接触不到的地方,以防儿童吞食。 产品号码截至 2017 年 1 月为准。此后可能会有变更。

#### 电池组

VW-VBT190 原产地 : 中国

**AC** 适配器 VSK0815H 原产地 : 中国

**DC** 电缆 K2GHYYS00002 原产地 : 中国

**USB** 电缆 K2KYYYY00236 原产地 : 中国

**HDMI** 微型电缆 K1HY19YY0021 原产地 : 中国

≥部分附件使用了马来西亚以外原产 地的产品。

另选购的附件

在某些国家,可能不销售某些另选购 的附件。

电池组 ( 锂电池 /VW-VBT190GK)

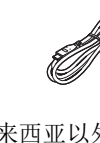

## 准备 电源

- 关于本机可以使用的电池
- 本机可以使用的电池为 **VW-VBT190GK**。

≥本机具有辨别可以安全使用的电池的功能。专用的电池 **(VW-VBT190GK)** 支 持本功能。适合本机使用的电池只有正品的 **Panasonic** 电池以及经 **Panasonic** 认证的其他公司生产的电池。 **Panasonic** 无法以任何方式保证 其他公司生产的非正品的 **Panasonic** 电池的品质、性能或安全性。

已经发现在某些市场购买时会买到与正品非常相似的伪造电池组。这些电 池组中的某些电池组没有用满足适当的安全标准要求的内部保护进行充分 地保护。这些电池组有可能会导致火灾或爆炸。请知悉,我们对使用伪造 电池组而导致的任何事故或故障概不负责。要想确保使用安全的产品,建 议使用正品的 **Panasonic** 电池组。

安装 **/** 取下电池

●按电源按钮关闭电源。 (→ 13) 通过朝图中所示的方向插入电池来安装电池。

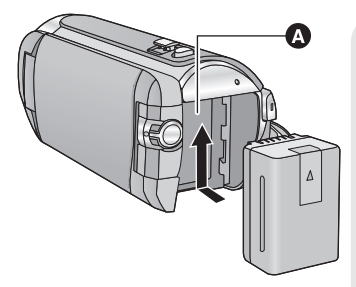

## 取下电池

确保按住电源按钮,直到状态指示灯熄灭 为止。握持住本机以防止本机掉落,然后 取下电池。

朝着箭头指示的方向移动电池释放手柄, 在解锁后取下电池。

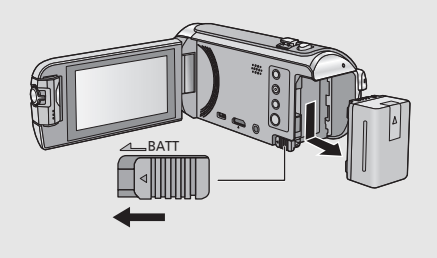

A 电池座

装入电池,直到发出喀哒 一声锁上为止。

购买本机时,电池未充电。请在使用本机前给电池充满电。

连接了 AC 适配器时, 本机处于待机状态。只要 AC 适配器和电源插座相连. 原电路就会始终 "带电"。

#### 重要注意事项 **:**

- ≥由于本**AC**适配器**/DC**电缆是专门为本机设计的,因此请勿将其用于其他任何 设备。此外,请勿将其他设备的 **AC** 适配器 **/DC** 电缆用于本机。
- 如果电源开着, 电池不会被充电。
- ●建议在温度介于 10 °C 至 30 °C 的范围内给电池充电。(电池温度也应该一 样。)

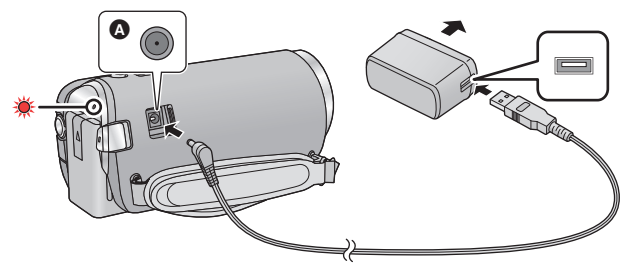

 $\Omega$  DC 输入端口

## 1 将 DC 电缆连接到 AC 适配器, 然后连接到本机的 DC 输入端口。

≥将插头一直插到底。

### *2* 将 **AC** 适配器插入到 **AC** 电源插座中。

●状态指示灯会以约 2 秒的间隔闪烁红色(约1秒点亮,约1秒熄灭),表示充 电已开始。

充电完成时会熄灭。

### ■ 连接到 AC 电源插座

在连接着 AC 适配器的状态下开启本机,可以由 AC 电源插座供电使用本机。 即使使用 AC 适配器进行拍摄影像,也请连接着电池。 这样即使停电或者无意中将 AC 适配器从 AC 电源插座上拔下, 也可以继续拍 摄。

## ■ 要通过连接到其他设备来进行充电

可以通过用 USB 电缆 (提供)连接到其他设备来进行充电。

- ●请勿使用其他任何 DC 电缆,只使用提供的 DC 电缆。
- ●请勿使用其他任何 AC 适配器, 只使用提供的 AC 适配器。
- 建议使用 Panasonic 电池 (→ 9)。
- ≥如果使用其他品牌的电池,我们不能保证本产品的品质。
- ●请勿将电池加热或接触明火。
- ●请勿将电池长时间放置在门窗紧闭受阳光直射的汽车内。

## 充电和录制时间

#### ■ 充电 / 录制时间

- ≥显示的充电时间是当电池完全放电后的充电时间。根据高温 **/** 低温等使用状 况的不同,充电时间和可录制时间也会有所不同。
- 温度 : 25 °C/ 湿度 : 60%RH
- ●括号内的充电时间是从 USB 端口充电时的时间。
- $\bullet$   $\overline{W585}$  /  $W585M$

括号内的最大可连续录制时间和实际可录制时间是用次摄像头录制时的时间 \*。

\* 这些包括屏幕上显示 同时的时间。

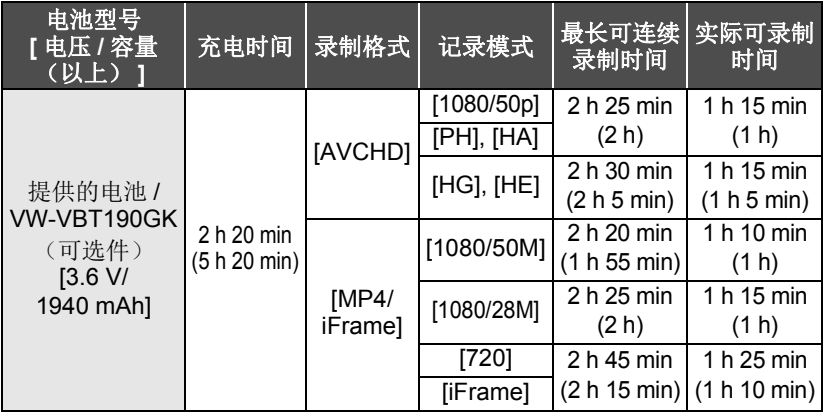

● "h"是小时的缩写, "min"是分的缩写, "s"是秒的缩写。

- ≥这些时间均为近似值。
- ≥实际可录制时间是指,在重复开始 / 停止录制、打开 / 关闭本机、移动变焦杆 等时的可录制时间。

## ■ 电池由量指示

LCD 监视器上会显示电池电量指示。

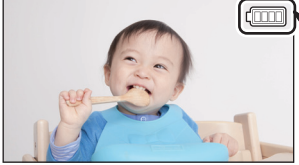

 $(m \rightarrow m \rightarrow m$ 

●如果剩余时间不足 3 分钟, 则 信 会变成红色。如果电池没有电量, 则 会闪烁。请给电池充电或用充满电的电池更换。

准备

# 向记忆卡中录制

本机可以将静态图片或动态影像录制到 SD 卡或内置内存 \* 中。要向 SD 卡中 录制,请阅读以下内容。

\* 仅 W585M

## 本机可以使用的记忆卡

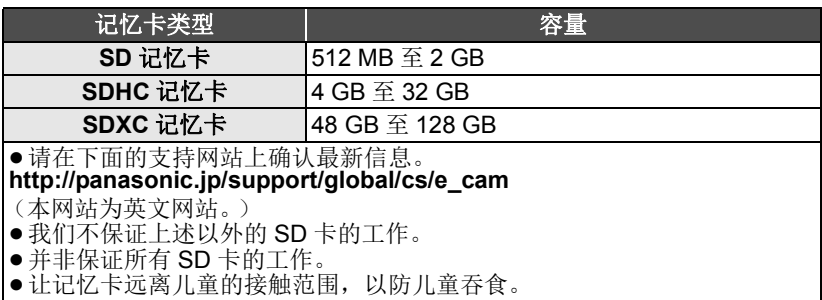

## ■ 关于录制动态影像的速度等级

#### 根据 [ 录制模式 ] 和 [ 记录格式 ] 不同, 所需的记忆卡也会不同。 请使用符合 **SD Speed Class** 的以下等级的记忆卡。使用不兼容的记忆卡可 能会导致录制突然停止。

● SD Speed Class 是关于连续写入的速度标准。要确认等级,请看记忆卡的标 签面等。

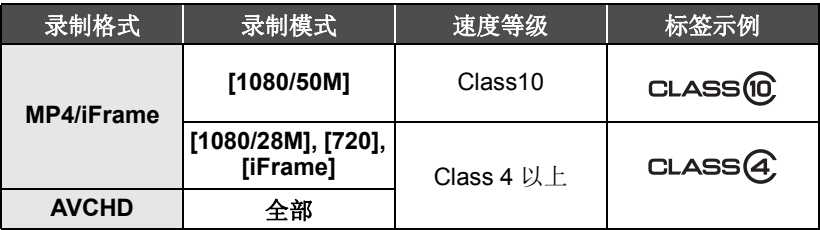

≥在**[**备份双摄像头**]**设置为**[**开**]**的情况下录制时,请使用符合**SD Speed Class Rating** 的 **10** 级的 **SD** 卡。如果 **SD Speed Class Rating** 低于 **10** 级,录制 可能会突然停止。

## 插入 **/** 取出 **SD** 卡

将非 Panasonic 生产的 SD 卡或以前在其他设备上使用过的 SD 卡第一次用在 本机上时, 请格式化 SD 卡。(→ 24) 格式化 SD 卡时, 将删除记录的全部数 据。一旦数据被删除,就无法恢复。

注意 **:**

请确认存取指示灯已经熄灭。

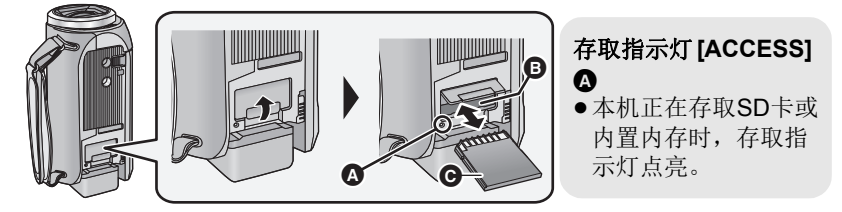

- $1$  打开 SD卡盖, 将 SD卡插入到记忆卡插槽 @中, 或者从记忆卡插 槽中取出 **SD** 卡。
- ●请将端子面 @ 面向图中所示的方向,平直按到底。
- 按 SD 卡的中央部位, 然后将其平直拉出。

## *2* 盖紧 **SD** 卡盖。

≥请盖紧,直到发出喀哒声为止。

# 准备

## 开启 **/** 关闭本机

使用电源按钮或者通过打开及关闭 LCD 监视器可以打开及关闭电源。

## 用电源按钮开启及关闭本机

## 打开 **LCD** 监视器并按电源按钮开启本机

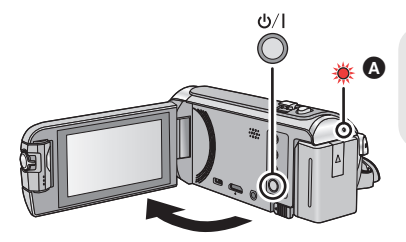

△ 要关闭电源 按住电源按钮,直到状态指示灯熄灭 为止。

6 状态指示灯点亮。

打开 LCD 监视器时本机开启,关闭 LCD 监视器时本机关闭。

#### 准备

# 选择模式

通过按拍摄 / 回放按钮, 可以在拍摄模式 (动态影像录制模式 / 静态图片拍摄 模式)和回放模式之间切换本机。

如果在拍摄模式下触摸拍摄模式切换图标,可以在动态影像录制模式和静态图 片拍摄模式之间切换本机。

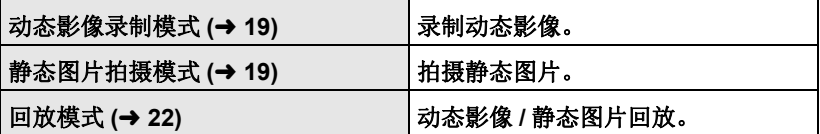

## 在拍摄模式和回放模式之间切换本机

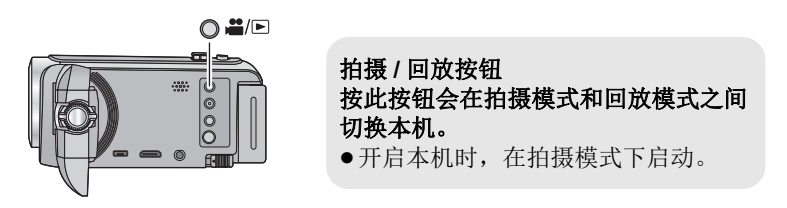

## 在动态影像录制模式和静态图片拍摄模式之间切换本机

触摸 LCD 监视器 (触摸屏)上显示的拍摄模式切换图标会在动态影像录制模 式和静态图片拍摄模式之间切换本机。

- *1* 按拍摄 **/** 回放按钮将本机切换到拍摄模 式。
- ●屏幕上会显示拍摄模式切换图标 A。

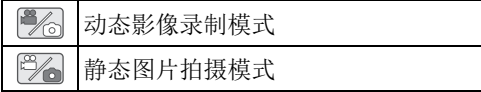

## *2* 触摸拍摄模式切换图标。

≥有关触摸屏操作,请参阅第 15 页。

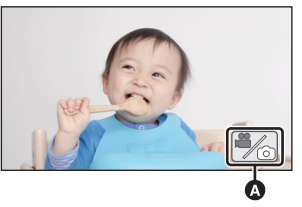

(动态影像录制模式)

### 要显示拍摄模式切换图标

一定时间内未执行任何触摸操作时,拍摄模式切换图标的显示会消失。要想再 次显示,请触摸屏幕。

●如果在静态图片拍摄模式或回放模式下按录制开始 / 停止按钮, 本机会被切 换到动态影像录制模式。在动态影像 / 静态图片回放过程中或在其他情况 下,即使按录制开始 / 停止按钮,可能也不会切换拍摄模式。

#### 准备

# 如何使用触摸屏

可以通过用手指直接触摸 LCD 监视器 (触摸屏幕)来进行操作。

### ■ 触模

触摸后离开触摸屏幕,以选择图标或图片。

≥触摸图标的中央。

■ 一边触摸一边滑动 在按着触摸屏的同时移动手指。

≥正在触摸着触摸屏幕的另一部分时,再去触摸 触摸屏幕将不起作用。

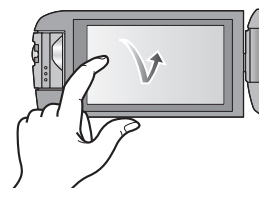

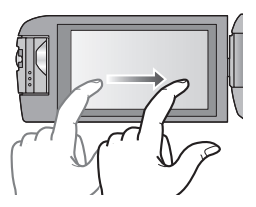

## ■ 关于操作图标

**///:**

改变页面或进行设置时触摸。

**:**

触摸会返回到上一个画面。

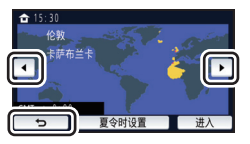

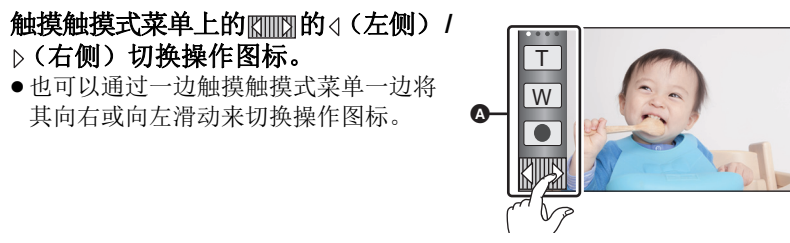

**触**摸式菜单

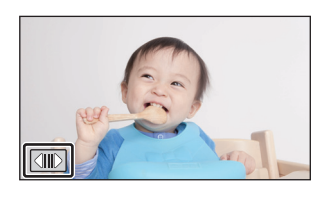

■ 要显示触摸式菜单

动态影像 / 静态图片拍摄时,一定时间内 未执行任何触摸操作时,触摸式菜单的显 示会消失。要想再次显示,请触摸 ( )。

准备

# 设置日期和时间

购买时,尚未设置时钟。请务必设置时钟。

#### ≥开启本机时,可能会显示"设置主区域和日期 **/** 时间"的信息。请选择 **[** 是 **]**, 然后按照下面的步骤进行这些设置 **:**

- "第一次设置本国区域"的步骤 2 – "设置日期和时间"的步骤 2–3
- **1** 选择菜单。(→ 24)

**: [** 设置 **]** # **[** 时钟设置 **] MENU**

## 2 触摸要设置的日期或时间,然后使用 △/ ▼ 设置所需的值。

A 显示世界时间设置 **:**

合 [本国 ]/ √ [ 目的地 ] ●年份可以在 2000 年和 2039 年之间进行设置。

## *3* 触摸 **[** 进入 **]**。

≥触摸 [ 退出 ] 可以结束设置。

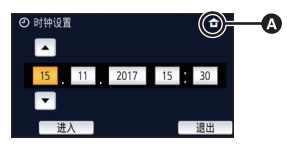

准备

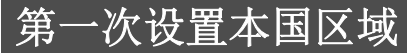

可以在 [ 设置世界时间 ] 中设置本国区域。

## **1** 选择菜单。(→ 24)

## <mark>▲</mark>:[ 设置 ] → [ 设置世界时间 ]

●会显示信息。触摸 [ 进入 ]。

## *2* 触摸 **/** 选择本国区域,然后触摸**[**进 入 **]**。

● 尚未设置时钟时, 当前时间显示为 "--:--"。

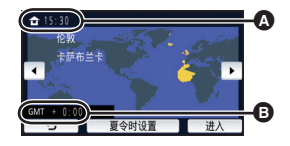

**A** 当前时间 B 与 **GMT** (格林威治 标准时间)的时差

28

O

≥有关更改本国区域或设置旅行目的地的区域的方法的信息,请参阅使用说明 书 (PDF 格式)。

基本

# 选择记录的媒体 **[W585M]**

可以将记录动态影像的媒体或记录静态图片的媒体分别选择为记忆卡和内置内 存。

## **1** 将本机设置到拍摄模式。(→ 14)

**2** 选择菜单。(→ 24)

**: [** 媒体选择 **] MENU**

## *3* 触摸要记录动态影像或记录静态图片 的媒体。

≥动态影像或静态图片分别选择的媒体被黄 色框包围。

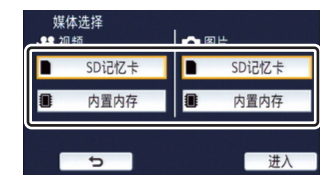

## *4* 触摸 **[** 进入 **]**。

# 改变拍摄模式

*1* 触摸拍摄模式按钮图标。

*2* 触摸所需的拍摄模式按钮图标。

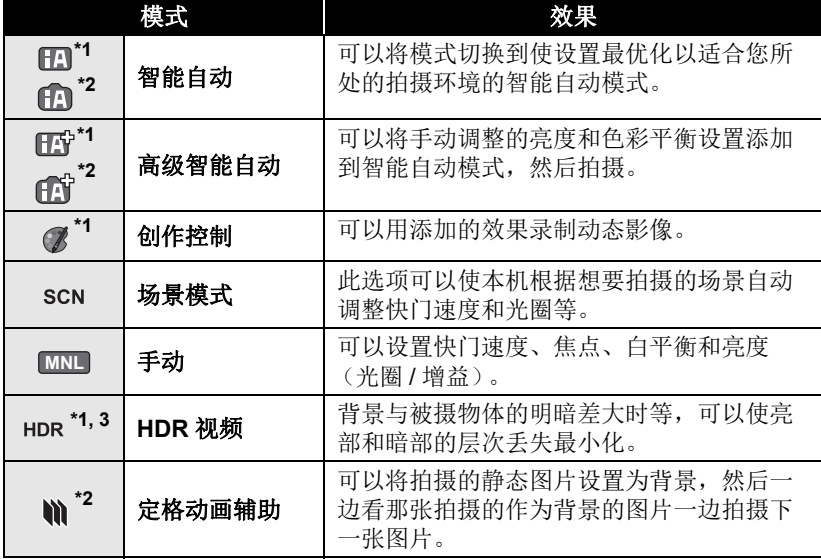

\*1 仅在动态影像录制模式下

\*2 仅在静态图片拍摄模式下

\*3 仅 / W585 W585M

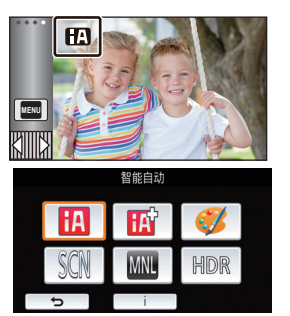

 $\mathbf{m}$  $\bullet$  基本

# 录制动态影像

- *1* 打开 **LCD** 监视器,然后将本 机设置到动态影像录制模 式。 **(**l **14)**
- *2* 按录制开始 **/** 停止按钮开始 录制。

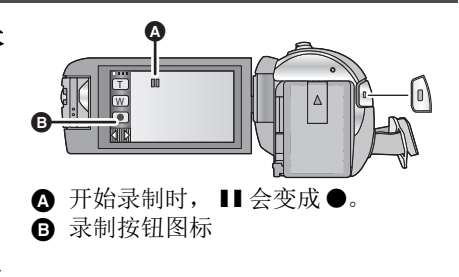

 $\bullet$ 

- *3* 再次按录制开始 **/** 停止按钮 暂停录制。
- ●也可以通过触摸录制按钮图标来开始 / 停止录制。

 $\mathbb{C}$ 

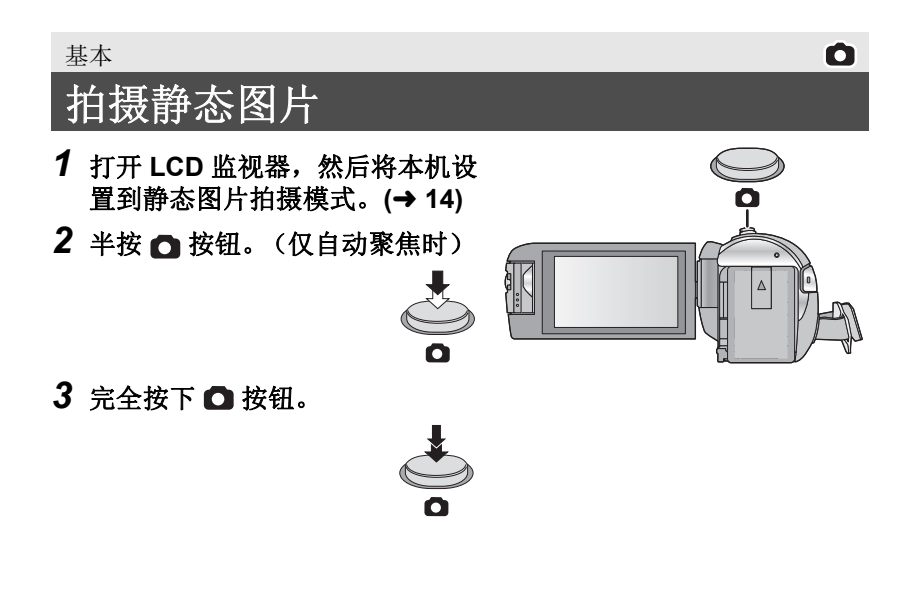

# 用次摄像头拍摄 (双镜摄像机)**[W585][W585M]**

使用次摄像头和主摄像头,可以同时拍摄 **2** 个影像。 (双镜摄像机)

使用次摄像头可以享受拍摄自己、您旁边的家庭成员或 与从主摄像头看到的不一样的风景所带来的乐趣。

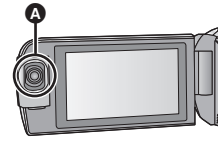

 $\bullet$ 

O

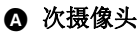

#### 拍摄您旁边的家庭成 员

拍摄风景 自拍

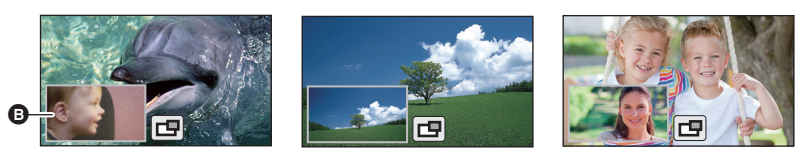

63 子窗口

≥次摄像头的影像显示在子窗口上。

- ●不能仅用次摄像头进行拍摄。
- ≥用主摄像头拍摄的影像和子窗口上显示的次摄像头的影像会被记录成 **1** 个 场景或静态图片。回放这样的场景或静态图片时,不能只删除子窗口影像 或者将其隐藏。
- ≥次摄像头的最短聚焦距离为约 **30 cm**。

## *1* 转动次摄像头。

- 将次摄像头从范围 @ (0°至约 30°) 内的位 置转动到范围  $\bigcap$  (约 30°至 270°)内的位 置, LCD 监视器上会显示子窗口。
- 如果不显示子窗口, 请触摸 □ 使其显示。
- ●使用次摄像头时,无法用 高 (无线双镜摄像 机的启动图标 / 无线双 / 多镜摄像机的断开图 标)启动无线双镜摄像机功能。

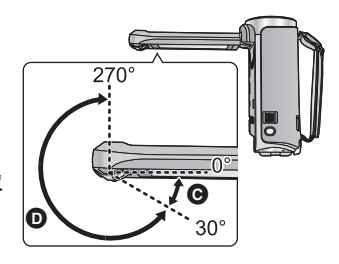

## *2* 开始拍摄。

≥将次摄像头转动到所需的位置。

Ò

≥通常,拍摄时像图中所示的那样持拿本机。

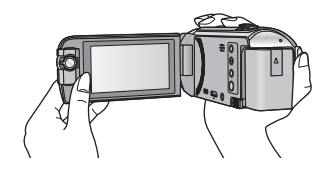

●LCD 监视器被关闭或者在屏幕朝向外侧的状态下关闭时,次摄像头不工作。 如果再次打开 LCD 监视器,会显示子窗口。

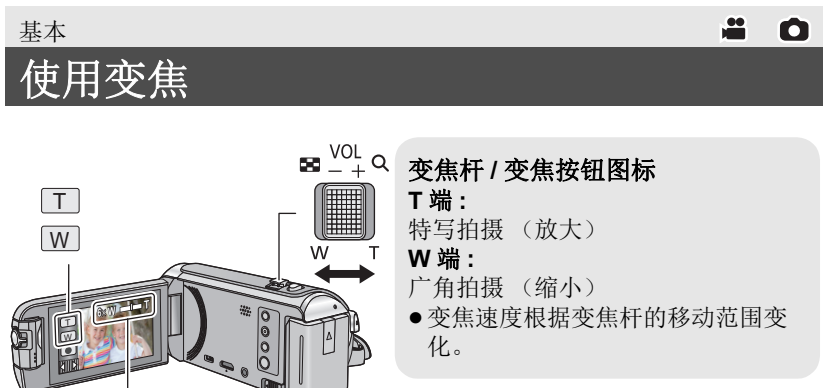

## **A** 变焦条

变焦操作过程中,会显示变焦条。

# 动态影像 **/** 静态图片回放

- **1 将本机设置到回放模式 (→ 14)。**
- **2** 触摸回放模式选择图标 **△ (→ 16)**。
	- ≥也可以通过触摸 ,选择 [ 视频设置 ] 或 [ 图 **MENU** 片设置 ]→ [ 媒体 , 视频 / 照片 ] 来进行设 置。(→ 24)
- 3 **W585** V385

选择想要回放的静态图片 @ 或动态影像 的录制格式 m。

#### W585M

## 选择媒体类型 (B,然后选择想要回放的 静态图片 @ 或动态影像的录制格式 ◎。

#### ●触摸 [ 进入 ]。

●如果触摸 、三, 会显示记录成双镜摄像机的备 份的场景。面略图画面上会显示录制模式图标 ( == ), 各缩略图会带以下 图标之一显示 :

- 记录成双镜摄像机的备份的 AVCHD [PH] 场景: pH

- 记录成双镜摄像机的备份的 AVCHD [HA] 场景: [HA]
- 记录成双镜摄像机的备份的 AVCHD [HG] 场景: HG
- 记录成双镜摄像机的备份的 AVCHD [HE] 场景 : IE
- *4* (触摸了 [AVCHD] <sup>或</sup> [MP4/iFrame] 时)

## 触摸回放所需的录制格式。

●选择了 [AVCHD] 时

**[ALL AVCHD]/[1080/50p]/[1080/50i]**

≥选择了 **[MP4/iFrame]** 时

### **[ALL MP4/iFrame]/[1080/50p]/[1080/25p]/[720/25p]/[360/25p]/[iFrame]**

●触摸了项目时,在缩略图显示中会显示拍摄模式图标 A。 (AVCHD 、1080/50p 、1080/50i 、MP4/iFrame 、1080/50p (红色)、1080/25p (红色)、1720/25p (红 色)、 360/25p (红色)和 iFrame)

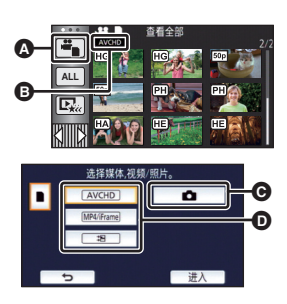

 $\blacksquare$ 

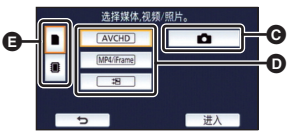

● 触摸了 [ALL AVCHD] 或 [1080/50i] 时, 缩略图上会显示以下图标:

- —AVCHD [1080/50p]场景:<u>[sop</u>  $-A$ VCHD [PH] 场景: **PH**  $-A$ VCHD [HA] 场景:  $H$ A
- $-A$ VCHD [HG] 场景: **HG**
- $-$  AVCHD [HE] 场景:  $H<sub>E</sub>$

● 触摸了 [ALL MP4/iFrame] 时,缩略图上会显示以下图标 :

 $-$ MP4 [1080/50p] 场景 : (1680 (蓝色)(录制模式 [1080/50M])

- (录制模式 [1080/28M])  $\sqrt{1080}$
- -MP4 [1080/25p] 场景:  $-MP4$  [720/25p] 场景:  $\sqrt{720}$
- $-MP4$  [360/25p] 场景:  $\boxed{360}$
- $-i$ Frame 场景: [iFrame]
- ●触摸了 [MP4/iFrame]的[1080/50p]时, MP4 [1080/50M]场景的缩略图上会显 示 $50<sub>M</sub>$ 。

## *5* 触摸要回放的场景或静态图片。

- ●要显示下一 (上一)页: j一边触摸缩略图显示一边将其向上 (向下)滑动。
	- -切换触摸式菜单,然后触摸缩略图滚动条上的 △(上) / ▼(下)。

### *6* 通过触摸操作图标选择回放操作。

- ≥一定时间内未执行任何触摸操作时,操作图 标和画面显示会消失。要想再次显示,请触 摸屏幕。
- 触摸 >/||开始 / 暂停动态影像的回放。

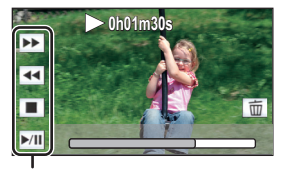

 $\frac{1}{\pi}$ 

 $\blacksquare$ 

操作图标

## 在电视上观赏视频 **/** 图片

使用 **HDMI** 微型电缆 (提供)或 **AV** 电缆 (市售)将本机连接到电视机。

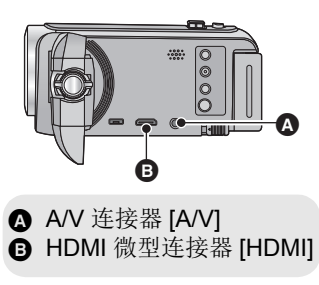

# 使用菜单屏幕

## ●触摸触摸式菜单上的<u>|||||||||||</u>的 (〈左侧〉 /▷ (右侧)显示 <mark></mark> 。(<del>→</del> 16)

*1* 触摸 。 **MENU**

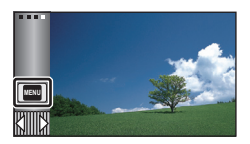

*2* 触摸主菜单 A。

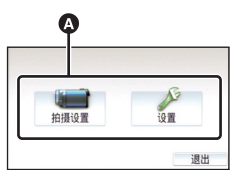

*3* 触摸子菜单 B。

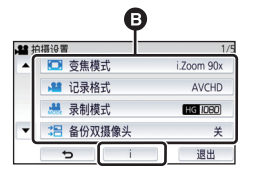

●通过触摸 / 7 / ▼来显示下一 (上 一)而。

## *4* 触摸所需的选项确认设置。

*5* 触摸 **[** 退出 **]** 退出菜单设置。

## ■ 关于 门 向导显示

触摸 门后, 触摸子菜单和项目会显 示功能的说明和设置确认的信息。 ● 显示了信息后, 会取消向导显示。

## 语言选择

可以选择画面显示及菜单画面上的语 言。

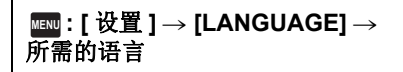

# 格式化

请注意 : 如果格式化媒体, 则将删除 记录在媒体上的全部数据,并且无法 恢复。请将重要的数据备份到 PC、 DVD 光盘等中。

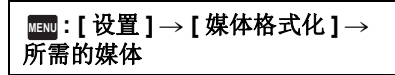

## **[** 内置内存 **] \*1/[SD** 记忆卡 **]/[HDD]\*2**

- \*1 仅 W585M
- \*2 连接 USB HDD 时显示。(请参阅 使用说明书 (PDF 格式))
- W<sub>585</sub> / <sub>V385</sub> 未连接 USB HDD 时, 不显示媒体 选择画面。触摸 [ 是 ]。
- ●请勿使用PC等其他任何设备格式化 **SD** 卡。否则,该记忆卡可能无法 在本机上使用。

# 可以用 **Wi-Fi®** 功能做什么

与另一台与 Wi-Fi 兼容的设备协作使用时, 本机提供以下 Wi-Fi 功能。

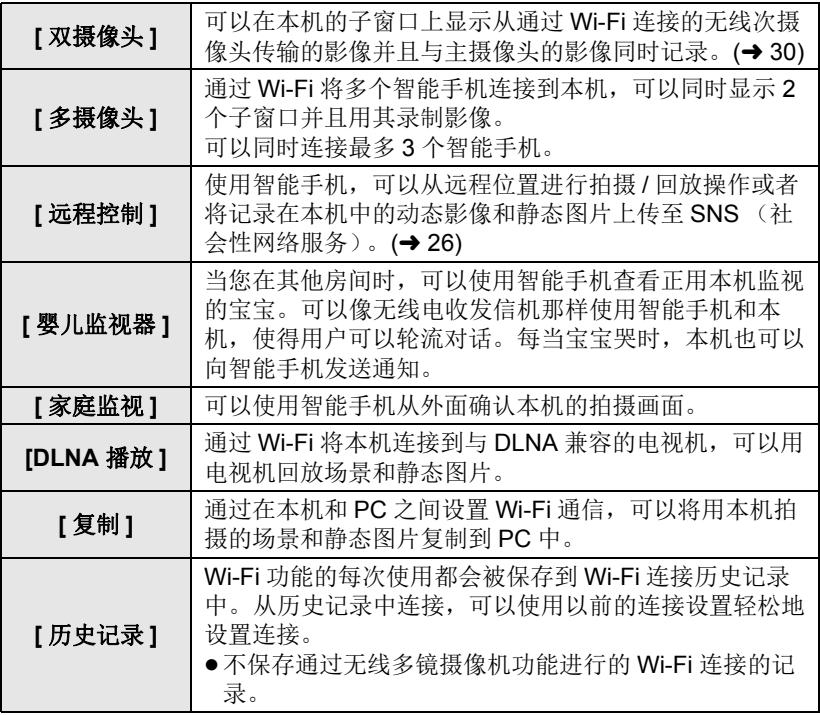

使用这些 Wi-Fi 功能中的任何一个功能之前,请先确认设备的设置并为使用做 好准备。

本基本使用说明书说明了使用 [ 远程控制 ] 的步骤以提供 Wi-Fi 连接示例。

## ■ 本机与 WPS 兼容

WPS (Wi-Fi Protected Setup™) 是可以简单地设置与无线 LAN 设备的连接并 进行与安全相关的设置的功能。

●有关使用那些 Wi-Fi 功能以及设置连接的方法的详情, 请参阅使用说明书 (PDF 格式)。

Wi-Fi

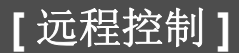

- ∫ 使用 **[** 远程控制 **]** 之前
- **●需要开启智能手机的 Wi-Fi 功能。**
- ≥请勿在遥控操作过程中取出 **SD** 卡。

#### 注意 **:**

使用本功能时,请务必特别注意被摄对象的隐私、肖像权等。请客户自负责任。

## 安装 "**Image App**"

### 关于 "**Image App**"

"Image App"是由 Panasonic 提供的应用程序。

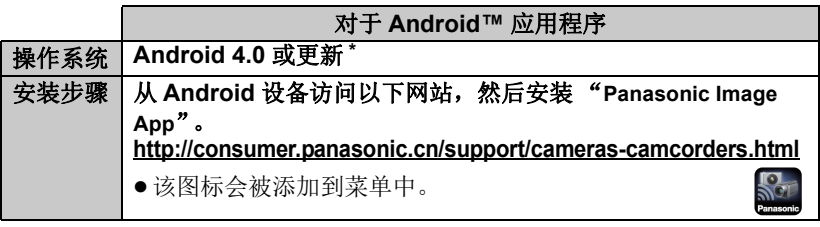

## 对于 **iOS** 应用程序

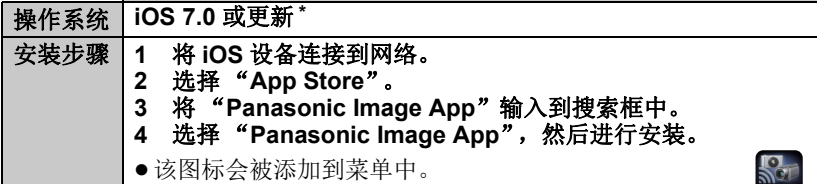

\* 支持的操作系统版本截至 2017 年 1 月为准,此后可能会有变更。

- ≥请使用最新的版本。
- ●有关操作方法,请参阅"Image App"菜单中的 [帮助 ]。
- ●根据所使用的智能手机的类型,可能无法正常使用服务。有关"Image App"的信息,请确认下面的支持网站。

## **http://panasonic.jp/support/global/cs/e\_cam**

(本网站为英文网站。)

● 用移动电话网络下载应用程序时,根据合同内容,可能会产生高额的通信费。

## 使用 **[** 远程控制 **]** 前的准备

安装 "**Image App**"。 **(**l **26)**

在本机和智能手机之间设置直接 **Wi-Fi** 连接

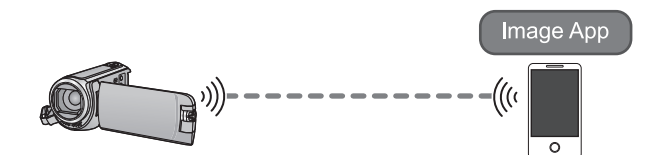

## **[** 直接连接密码 **]** 设置为 **[** 关 **]** 时在本机和智能手机之间设置直接连接  $(\rightarrow 28)$

● [ 直接连接密码 ] 的初始设置为 [ 关 ]。

通过无线接入点设置 **Wi-Fi** 连接

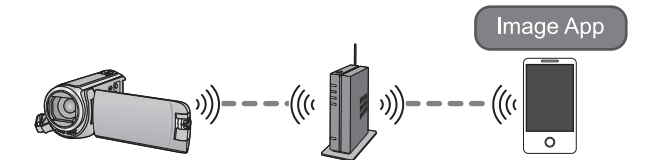

**1** 确认无线接入点是否与 **IEEE802.11b/g/n** 兼容。

#### **2** 在本机和无线接入点之间设置 **Wi-Fi** 连接。

●有关连接本机和无线接入点的方法的信息,请参阅使用说明书 (PDF 格 式)。

## 通过直接连接使用 **[** 远程控制 **]**

**[** 直接连接密码 **]** 设置为 **[** 关 **]** 时在本机和智能手机之间设置直接连接

- *1* 按本机上的 **Wi-Fi** 按钮,然后触摸 **[Wi-Fi** 设 置 **]**。
- *2* 触摸 **[** 直接连接 **]**。
- ●本机会进入到与智能手机的连接待机状态。 ≥本机的屏幕上会显示本机的 SSID。
- *3* 在智能手机的设置菜单中开启 **Wi-Fi** 功能。
- *4* 在智能手机的 **Wi-Fi** 设置画面上,选择本机 上显示的 **SSID**。

● 完成 Wi-Fi 连接可能要龙费一些时间。

- *5* **Wi-Fi** 连接完成时,按智能手机上的 **Home** (主屏幕)按钮并 启动智能手机应用程序 "**Image App**"。
- *6* (如果这是智能手机第一次连接到本机) 确认信息"连接这个智能手机 ?",然后 触摸本机的屏幕上的 **[** 是 **]**。
- ≥与本机的连接完成时,智能手机屏幕上会显示本 机的影像。 用智能手机远程控制本机。

- ●根据使用的环境,传输速度可能会下降,或者可能无法使用。
- ●有关在[直接连接密码]设置为[开]的情况下设置连接的方法的详情,请参阅使 用说明书 (PDF 格式)。
- ≥如果无法连接本机和智能手机,请参阅以下 : –请确保智能手机没有连接到无线接入点。如果连接到了无线接入点,请使 用智能手机的 Wi-Fi 设置更改 Wi-Fi 接入点。
- 有关无线接入点或智能手机的设置的详情, 请参阅所使用的设备的使用说明书。

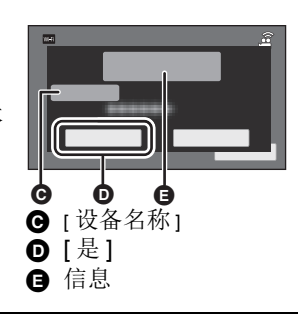

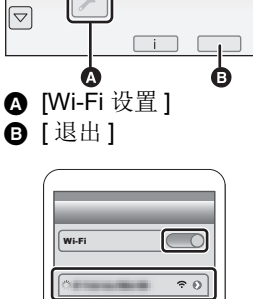

b

w.fi  $\blacksquare$ 

 $\Box$ 

 $2/2$ 

 $\frac{10}{200}$ 

਼⊫

### 遥控操作时的画面显示

智能手机的屏幕截图是动态影像录制模式和回放模式时显示的示例。

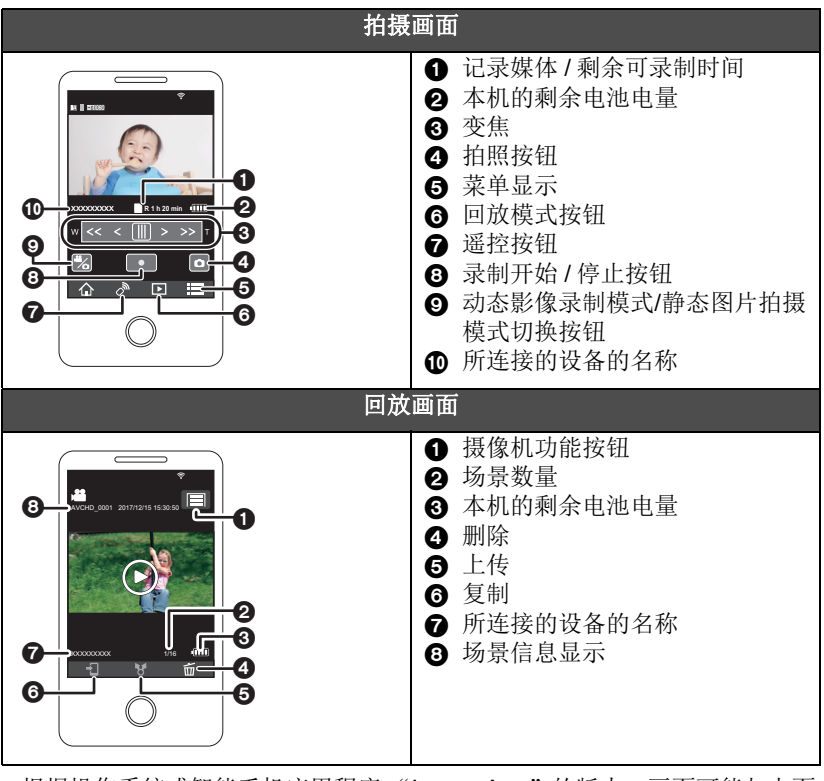

●根据操作系统或智能手机应用程序"Image App"的版本,画面可能与上面 的不同。

# 无线双 **/** 多镜摄像机功能

通过 Wi-Fi 连接了本机和 1 个以上的智能手机时,可以在本机的子窗口上显示 从智能手机传输的影像并且与主摄像机的影像同时记录。 (无线双 / 多镜摄 像机)

- ≥在本使用说明书中,在**1**个子窗口中显示来自**1**个智能手机的影像的功能被称 为 "无线双镜摄像机",在 **2** 个子窗口中显示来自最多 **3** 个智能手机和本机 的次摄像头 **\*** 的影像的功能被称为 "无线多镜摄像机"。
- \* 仅<u>(w585</u>/ w585M

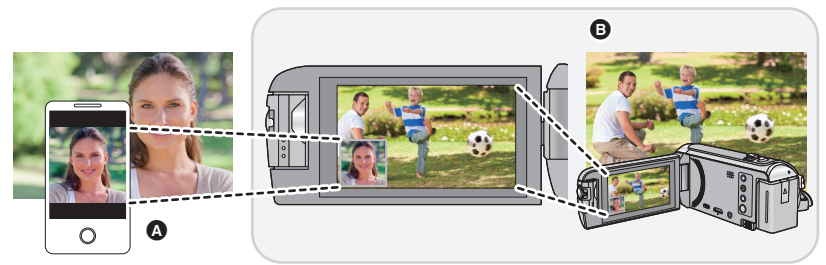

- △ 智能手机 (无线次摄像头)
- B 本机 (主摄像头)

使用无线次摄像头可以享受拍摄您自己的脸或与用主摄像头所拍摄的内容不一 样的任何风景所带来的乐趣。

## ■ 无线双镜摄像机功能

有关支持无线次摄像头功能的非智能手机设备以及进行使用的步骤的信息, 请确认下面的支持网站。 (截至 **2017** 年 **1** 月) **http://panasonic.jp/support/global/cs/e\_cam**

## **■ 无线多镜摄像机功能 (→ 25)**

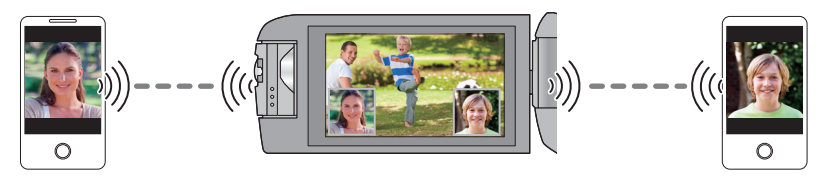

●有关连接本机和智能手机的方法的信息以及其他详情,请参阅使用说明书 (**PDF** 格式)。

其他

# 故障排除

## ■ 下列情况并非故障

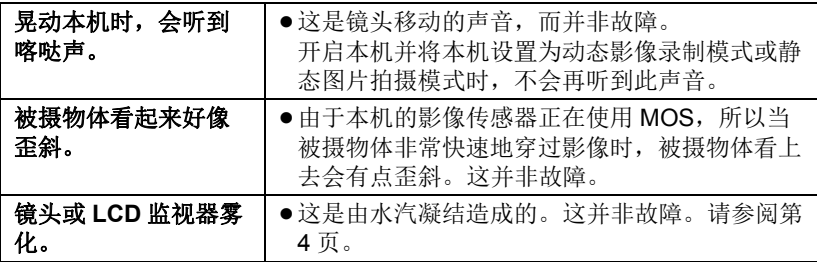

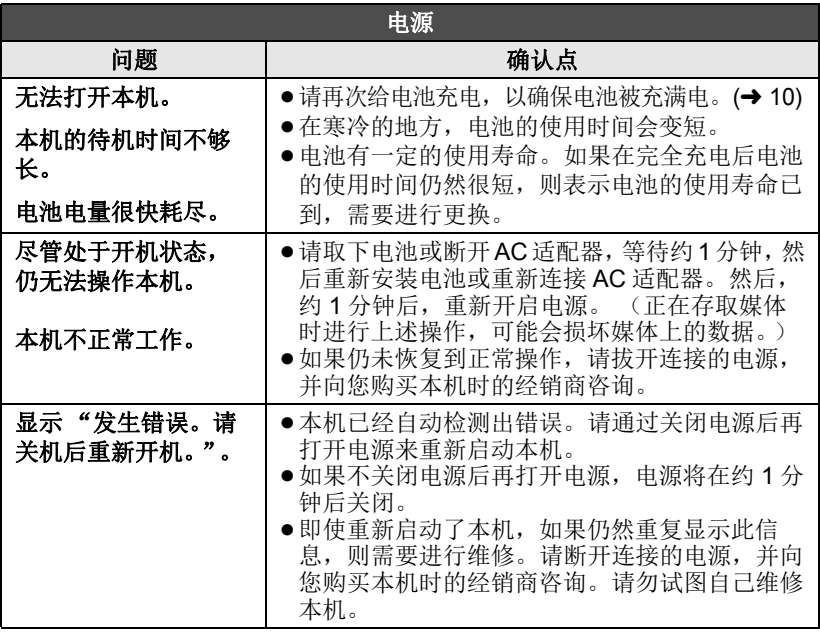

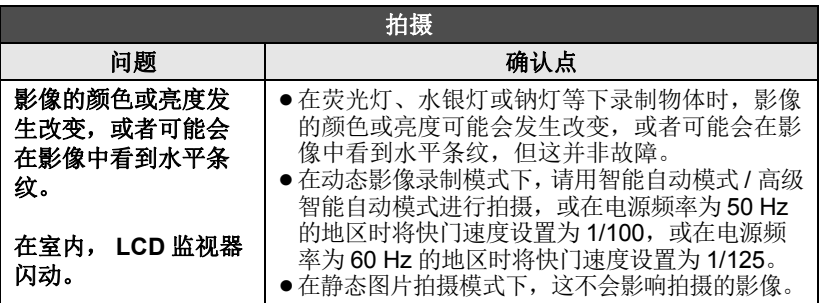

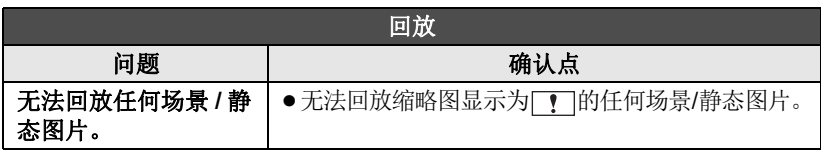

有关详情,请参阅 "使用说明书 (**PDF** 格式)"。

#### 其他

# 规格

#### 高清摄像机

安全注意事项

#### 电源 **:**

DC 5.0 V (使用 AC 适配器时) DC 3.6 V (使用电池时)

#### 电流功率 **:**

拍摄; 5.4 W 充电; 7.7 W

## 视频录制格式 **:**

[AVCHD];

符合 AVCHD 标准 2.0 (AVCHD Progressive) [MP4/iFrame];

符合 MPEG-4 AVC 文件标准 (.MP4)

动态影像压缩 **:** MPEG-4 AVC/H.264

#### 音频压缩 **:**

[AVCHD]; Dolby® Audio/2 声道 [MP4/iFrame];

AAC/2 声道

#### 录制模式和传输率 **: [AVCHD]**

- [1080/50p]; 最大 28 Mbps (VBR) [PH]; 最大 24 Mbps (VBR) [HA]; 平均 17 Mbps (VBR) [HG]; 平均 13 Mbps (VBR) [HE];
	- 平均 5 Mbps (VBR)

## **[MP4/iFrame]**

- [1080/50M]; 最大 50 Mbps (VBR) [1080/28M]; 最大 28 Mbps (VBR) [720]; 平均 9 Mbps (VBR) [iFrame];
- 最大 28 Mbps (VBR) ●有关动态影像的图片尺寸和可录制 时间的信息,请参阅使用说明书

## (PDF 格式)。 静态图片录制格式 **:**

- JPEG (Design rule for Camera File system,基于 Exif 2.2 标准)
- ●有关静态图片的图片尺寸和可拍摄 的图片数量的信息,请参阅使用说 明书 (PDF 格式)。

#### 记录媒体 **:**

- SD 记忆卡 SDHC 记忆卡 SDXC 记忆卡
- ●有关可以在本机上使用的 SD 卡的 详情,请参阅使用说明书 (PDF 格式)。

内置内存 ( W585M ) ; 32 GB

#### 影像传感器 **:**

1/5.8 型 (1/5.8") 1MOS 影像传感器 总计; 2510 K 有效像素 ; 动态影像; 2200 K (16:9)\* 静态图片; 2200 K (16:9)、 1700 K (4:3)、 1670 K (3:2)

#### 镜头 **:**

自动光圈, 50k 光学变焦, F1.8 至 F4.2 焦距: 2.06 mm 至 103 mm 微距 (全范围 AF) 相当于 35 mm; 动态影像; 28.0 mm 至 1740 mm (16:9)\* 静态图片; 28.0 mm 至 1740 mm (16:9)、 34.0 mm 至 1766 mm (4:3)、 33.6 mm 至 1714 mm (3:2) 最短聚焦距离 ; 标准: 约 2.0 cm (广角) / 约 2.2 m (远摄) 远摄微距;约 1.1 m (远摄) 智能自动微距; 约 1.0 cm (广角) / 约 1.1 m (远摄)

#### 变焦 **:**

i.Zoom 关 62×\*、 90× 智能变焦、 150k/3000k 数码变焦 ( 使用影像传感器有效区域 )

\* [ 光学防抖功能 ] 设置为 [ 标准 ] 和 水平拍摄功能设置为关闭时。

### 防抖功能 **:**

光学 (混合光学防抖功能,增强模 式 (转动补正), 光学防抖锁定功 能)

#### 水平拍摄功能 **:**

关 / 标准 / 强

#### 创作控制 **:**

[ 微型画效果 ]/[ 无声电影 ]/[8mm 影像 I/I 时光错位拍摄 ]

#### **HDR** 视频 ( **/** ) **:** W585 W585M

低 / 高

#### 监视器 **:**

7.5 cm (3.0") 宽 LCD 监视器 (约 460 K 点)

#### 麦克风 **:**

立体声 (带变焦麦克风功能) 所需的最低照度 **:** 约 4 lx (场景模式的低照度模式 1/25 时) 夜间模式功能时 : 约 1 lx

- **AV** 连接器视频输出标准 **:** 1.0 Vp-p, 75  $\Omega$ , PAL 制式
- **HDMI** 微型连接器视频输出标准 **:** HDMI™ (x.v.Colour™) 1080p/ 1080i/576p
- **AV** 连接器音频输出标准 (线路) **:**  $251 \text{ mV}$ , 600  $\Omega$ , 2 ch
- **HDMI** 微型连接器音频输出标准 **:** [AVCHD];

Dolby Audio/ 线性 PCM [iFrame], [MP4];

线性 PCM

#### **USB:**

读取器功能 SD 卡; 只读 (无版权保护支 持) 内置内存 ( ) ; 只读 W585M Hi-Speed USB (USB 2.0), micro AB 型 USB 端口 USB host 功能 (USB HDD 用) 电池充电功能 (主机关着时从 USB 端口充电)

#### 尺寸 **:**

60 mm (宽) k62 mm (高)  $x129$  mm  $(\mathbb{R})$ (包括突出部分)

#### **34**

DVQX1192 (SCH)

#### 重量 **:**

约 264 g [ 不包括电池 (提供) 和 SD 卡 (可选件) ] W585 W585M

#### 约 266 g

[ 不包括电池 (提供) ] 约 252 g [ 不包括电池 (提供) 和 SD 卡 (可选件) ] V385

## 工作时的重量 **:**

W585

约 309 g [ 包括电池 (提供)和 SD 卡 (可 选件) ]

#### W585M

约 309 g [ 包括电池 (提供) ]

V385

约 295 g

[ 包括电池 (提供)和 SD 卡 (可 选件) ]

#### 工作温度 **:**

 $0 °C \ncong 40 °C$ 

#### 工作湿度 **:**

10%RH 至 80%RH

#### 电池工作时间 **:**

请参阅第 11 页

#### 无线发射器 **:**

符合的标准; IEEE802.11b/g/n 使用的频率范围; 中心频率 2412 MHz 至 2462 MHz

[11ch]

加密方式;符合 Wi-Fi WPA™/ WPA2™/WEP

存取方式;基础架构模式

次摄像头 (<u>W585</u>/ W585M)

## 影像传感器 **:**

1/5 型 (1/5") 1MOS 影像传感器 总计; 2000 K

镜头 **:**

相当于 35 mm (动态影像) ; 30.6 mm

#### **AC** 适配器

安全注意事项

电源 **:**  $AC \sim 110 \text{ V} \ \text{\AA} 240 \text{ V}$ , 50/60 Hz **AC** 输入 **:** 0.25 A DC 输出 **:**  $DC = 5.0 V, 1.8 A$ 

#### 尺寸 **:**

66.4 mm (宽) ×58.3 mm (高)  $\times$  31 mm  $(\mathbb{R})$ 

#### 重量 **:**

约 60 g

本产品(包括附件)上的符号表示以  $\top \cdot$ 

- $\sim$  AC
- $=$  DC
- □ Ⅱ级设备(产品的构造是双重绝 缘的。)
- $\mathbf{I}$ 开
- (1) 待机 (关)

## 其他 关于版权

■ 请严格遵守版权法 若非个人使用,复制先期录制的磁 带、光盘、其他出版物或播放材料都 侵犯版权法。即使是个人使用,也严 禁复制某些特定的材料。

## ■ 许可

- SDXC 徽标是 SD-3C, LLC 的商标。
- "AVCHD"、 "AVCHD Progressive"和 "AVCHD Progressive"标志是 Panasonic Corporation 和 Sony Corporation 的商标。
- ●杜比、杜比音效和双 D 符号是杜比 实验室的注册商标。
- ●HDMI、HDMI 高清晰度多媒体接口 以及 HDMI 标志是 HDMI Licensing, LLC 在美国和其他国家 的商标或注册商标。
- ≥x.v.Colour™ 是商标。
- ≥iMovie、 Final Cut Pro、 Mac 和 macOS 是在美国和其他国家注册的 Apple Inc. 的商标。
- App Store是Apple Inc.的服务标记。
- Android是Google Inc.的商标或注册 商标。
- ≥Wi-Fi CERTIFIED™ 标志是 Wi-Fi Alliance<sup>®</sup> 的认证标志。
- ≥Wi-Fi Protected Setup™识别标记是 Wi-Fi Alliance® 的认证标志。
- "Wi-Fi<sup>®</sup>"是 Wi-Fi Alliance<sup>®</sup> 的注册 商标。
- ≥"Wi-Fi Protected Setup™"、 "WPA™"和 "WPA2™"是 Wi-Fi Alliance<sup>®</sup> 的商标。
- DLNA, the DLNA Logo and DLNA CERTIFIED are trademarks, service marks, or certification marks of the Digital Living Network Alliance.
- $\bullet$  QR 码是 DENSO WAVE INCORPORATED 的注册商标。
- ●本说明书中提及的其他公司名称和 产品名称为各自公司的商标或注册 商标。

根据 AVC 专利组合授权, 准许本产 品用于消费者的个人用途或不获得报 酬的其他用途,用于 (i) 遵照 AVC 标 准 ("AVC Video")编码视频, 和 / 或 (ii) 解码由从事个人活动的消费者 编码的 AVC 视频, 和 / 或解码从经授 权提供 AVC 视频的视频供应商处获 得的 AVC 视频。任何其他用途均未 获得许可或予以默示。可从 MPEG LA, L.L.C. 获得更多信息。请访问 http://www.mpegla.com

本产品采用了以下软件 :

(1) 由 Panasonic Corporation 自行开发的软件,

(2) 归第三方所有并且允许 Panasonic Corporation 使用的软件,

(3) 根据 GNU General Public License, Version 2.0 (GPL V2.0) 允许使用的软 件,

(4) 根据 GNU LESSER General Public License, Version 2.1 (LGPL V2.1) 允 许使用的软件,和 / 或

(5) 根据 GPL V2.0 和 / 或 LGPL V2.1 允许使用的软件以外的开源软件。

分发 (3) - (5) 的软件希望会有用,但没有任何形式的保证,也没有对适销性或 对于特定目的的适合性的暗示保证。请参阅可以通过按照使用说明书 (PDF 格式)中的 "使用设置菜单"下的 [ 软件信息 ] 中记述的步骤操作显示的详细 的条款与条件。

本产品销售后至少3年,Panasonic 会向通过下述联系信息联系我们的任何第 三方, 在 GPL V2.0 或 LGPL V2.1 以及各自的版权声明的使用许可条件下, 以不超过实际执行源代码分发的费用,分发相应源代码的完整机器可读副本。 联系信息 : oss-cd-request@gg.jp.panasonic.com

源代码和版权声明也可以在下面的网站上自由获取。 http://panasonic.net/avc/oss/index.html

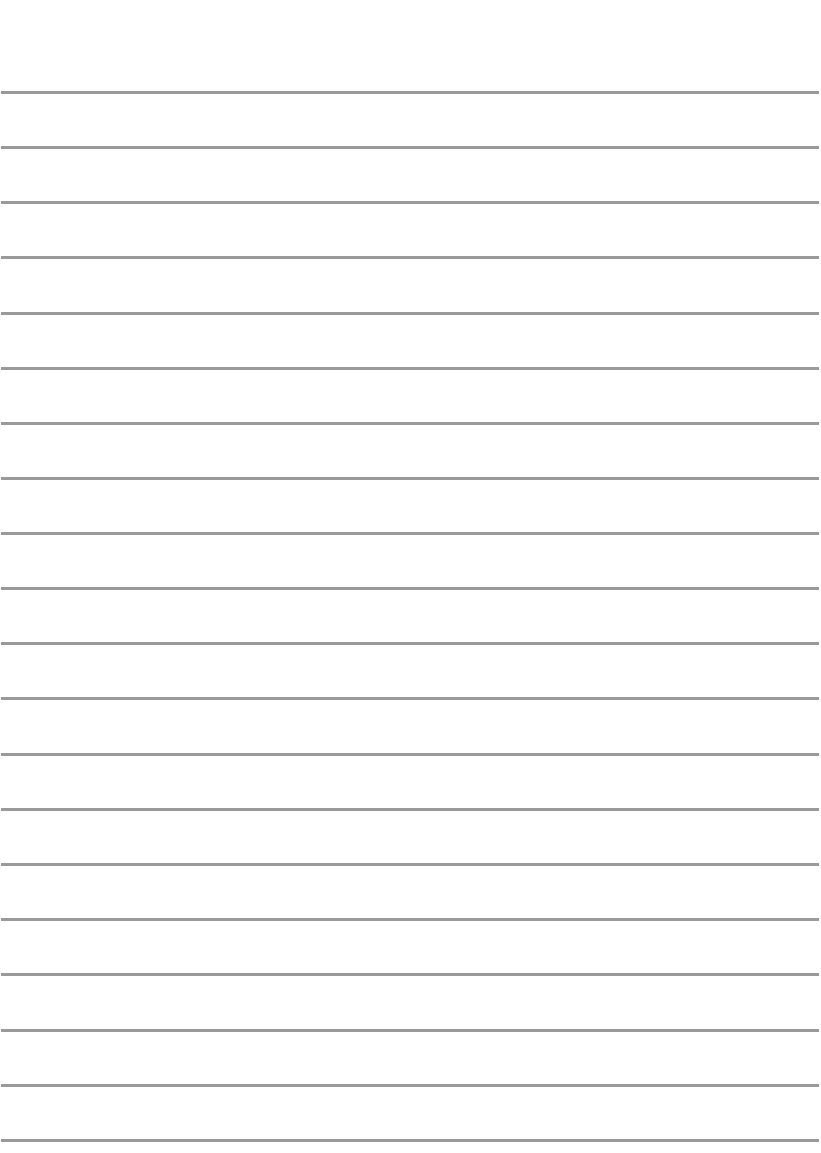

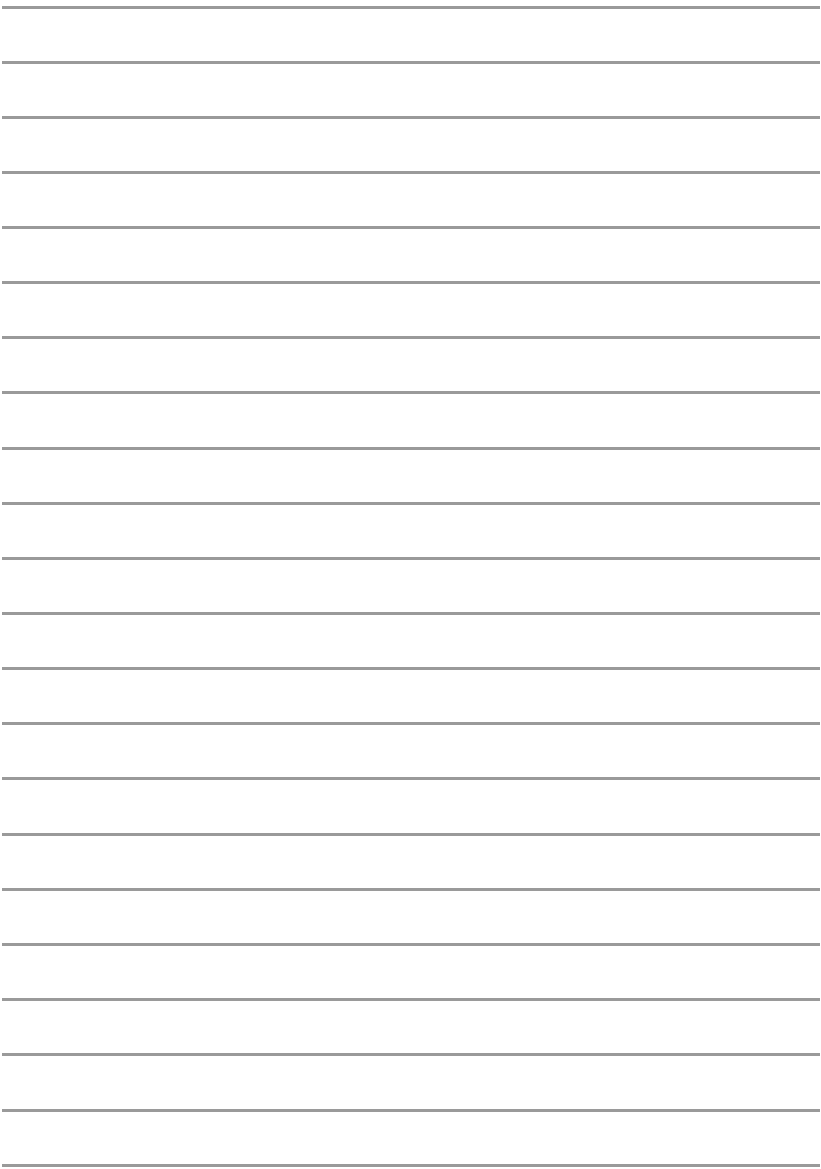

### 产品中有害物质的名称及含量

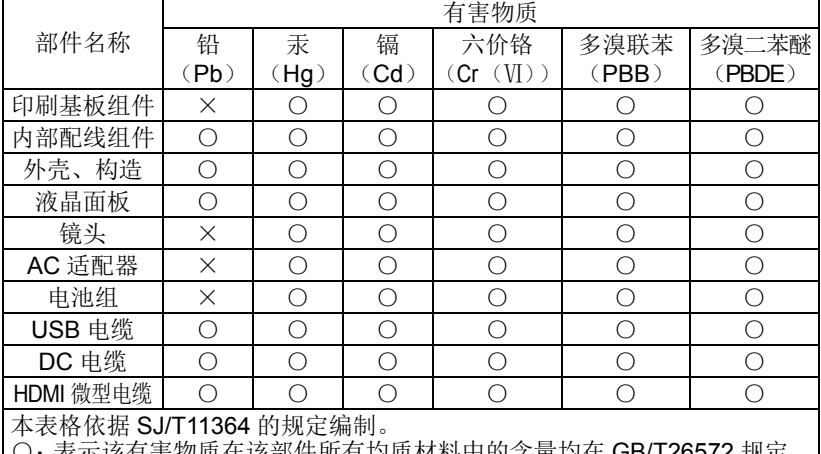

示该11 舌物贝住该部件別11 均贝竹科甲11 m 直以住 GI 的限量要求以下。

×:表示该有害物质至少在该部件的某一均质材料中的含量超出 GB/T26572 规定的限量要求。

对于表示"×"的情况,属于欧盟 RoHS 指令的豁免项目。

与产品配套使用的电池组的环保使用期限为 5 年 。

制造商: 松下电器产业株式会社

日本大阪府门真市大字门真 1006 番地

Web Site: http://www.panasonic.com

进口商: 松下家电 (中国) 有限公司

杭州经济技术开发区松乔街 2号 原产地:马来西亚

在马来西亚印刷 F1216SQ1028 **2018** 年 **2** 月 发行

DVQX1192YA